### **BAB V**

### **IMPLEMENTASI DAN PENGUJIAN SISTEM**

### **5.1 IMPLEMENTASI PROGRAM**

Implementasi program berfungsi untuk menginplemetasikan hasil halaman perhalaman sistem yang telah berhasil di bangun, hal ini dilakukan untuk melihat bahwa program yang telah dibangun telah sesuai dengan hasil yang diharapkan dan sesuai dengan rancangan pada bab sebelumnya, sehingga memudahkan penulis dalam Analisa kesesuain maupun kesalahan.

### **5.1.1 Hasil Tampilan Rancangan** *Input*

Tampilan *input* merupakan hasil inputan data yang dilakukan oleh *user* didalam *website* yang tersimpan didalam *databas*e. Adapun hasil tampilan rancangan input pada *website* penjualan Toko United Bike Sengeti dapat dilihat pada gambar-gambar dibawah ini:

### 1. Halaman *Login*

Halaman *login* merupakan halaman yang tampilkan kepada *user* untuk masuk ke dalam sistem dengan mengisi *username* dan *password*. Gambar 5.1 halaman utama merupakan hasil implementasi dari rancangan pada gambar 4.28.

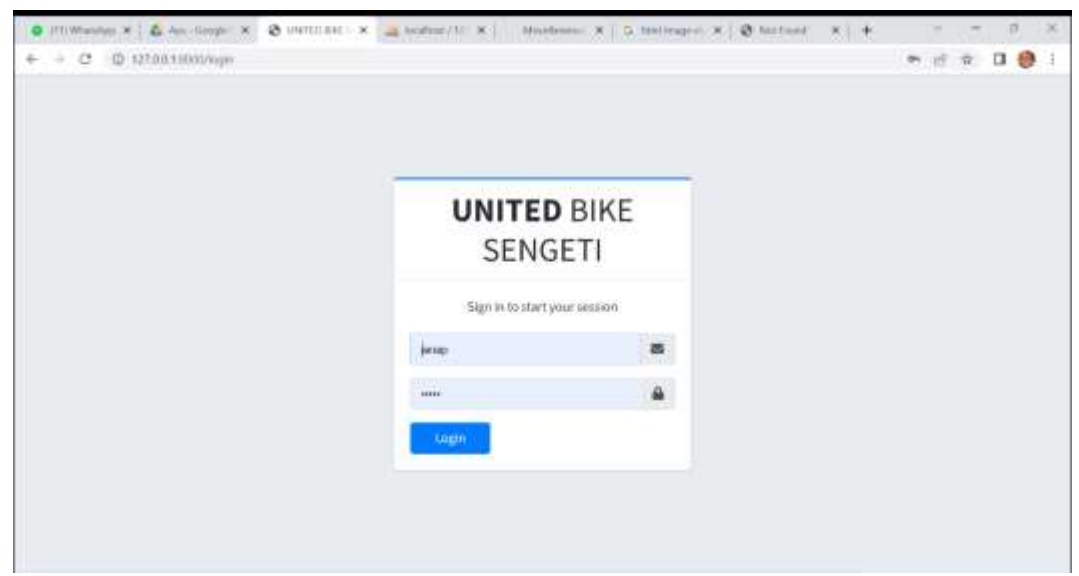

**Gambar 5.1 Halaman** *Login*

### 2. Halaman Mengelola Penjualan

Halaman mengelola penjualan merupakan halaman yang diakses untuk admin dalam mengelola penjualan. Gambar 5.2 halaman utama merupakan hasil implementasi dari rancangan pada gambar 4.29.

| FOWER: K .: & App Sec. X   K. HATELET X   A ROBERT X   @ INTERN. K      |              |                    |                                                               | □ Minitian: ※   ● Albert III > ※ HTM and ※   → |        |                                     | $\Box$<br>$\propto$ |
|-------------------------------------------------------------------------|--------------|--------------------|---------------------------------------------------------------|------------------------------------------------|--------|-------------------------------------|---------------------|
| $\mathbb{C}^n$<br>D 127.00.11000/mmmm<br>÷<br>÷<br><b>O</b> UNITED BIKE | 三            |                    |                                                               |                                                |        | 市道                                  | 70<br>$\sqrt{16}$   |
| Administrator<br>н                                                      |              | PENJUALAN + Lapana |                                                               |                                                |        |                                     | Home / Hobbins      |
| <b>Pergustan</b>                                                        | st.          | Invoice No         | Cantomer Name:                                                | Date                                           | Amount | Status                              | Action              |
| <b>INMAGEMENTS</b>                                                      | $\mathbf{I}$ | <b>INVOICES 3</b>  | (jenap.)                                                      | 11-01-2023                                     | A44000 | <b><i><u><b>Dunding</b></u></i></b> | $\bullet$           |
| Columnies<br>Suppliers.                                                 | ż            | WWD(CERD)          | Administrator                                                 | 11-01-2023                                     | 544000 | Approved                            | Â                   |
| Postucts.                                                               |              |                    |                                                               |                                                |        |                                     |                     |
| <b>BEPORTS</b>                                                          |              |                    |                                                               |                                                |        |                                     |                     |
| <b>Lappean Barang</b>                                                   |              |                    |                                                               |                                                |        |                                     |                     |
| SETTINGS                                                                |              |                    |                                                               |                                                |        |                                     |                     |
| town.                                                                   |              |                    |                                                               |                                                |        |                                     |                     |
| topout.                                                                 |              |                    | Copyright © 2014-2021 UNITED MKE SEMGETI, All rights museuml. |                                                |        |                                     | Wirslam 3.3.5       |
| <b>M</b> From Ayuzan<br>CH.                                             |              |                    |                                                               |                                                |        |                                     | <b>Hamed C. H.</b>  |

**Gambar 5.2 Halaman Mengelola Penjualan**

### 3. Halaman Mengelola Stok

Halaman mengelola stok merupakan halaman yang ditampilkan sistem kepada admin untuk mengelola stok penjualan. Gambar 5.3 halaman utama merupakan hasil implementasi dari rancangan pada gambar 4.30.

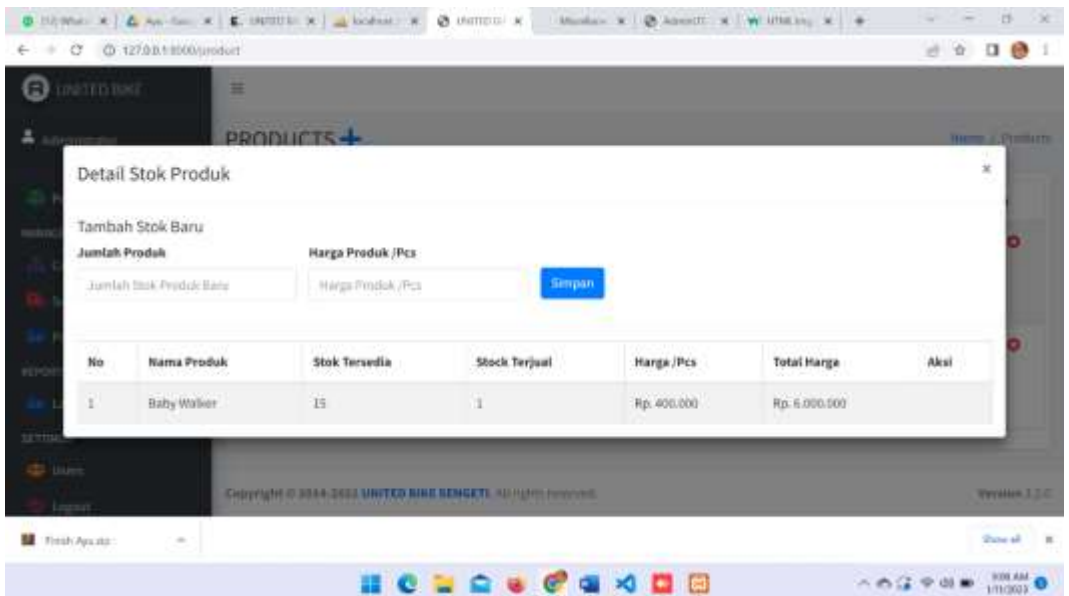

### **Gambar 5.3 Halaman Mengelola Stok**

4. Halaman Mengelola Kategori Barang

Halaman mengelola kategori barang merupakan halaman yang ditampilkan sistem kepada admin untuk mengelola kategori barang. Gambar 5.4 halaman utama merupakan hasil implementasi dari rancangan pada gambar 4.31.

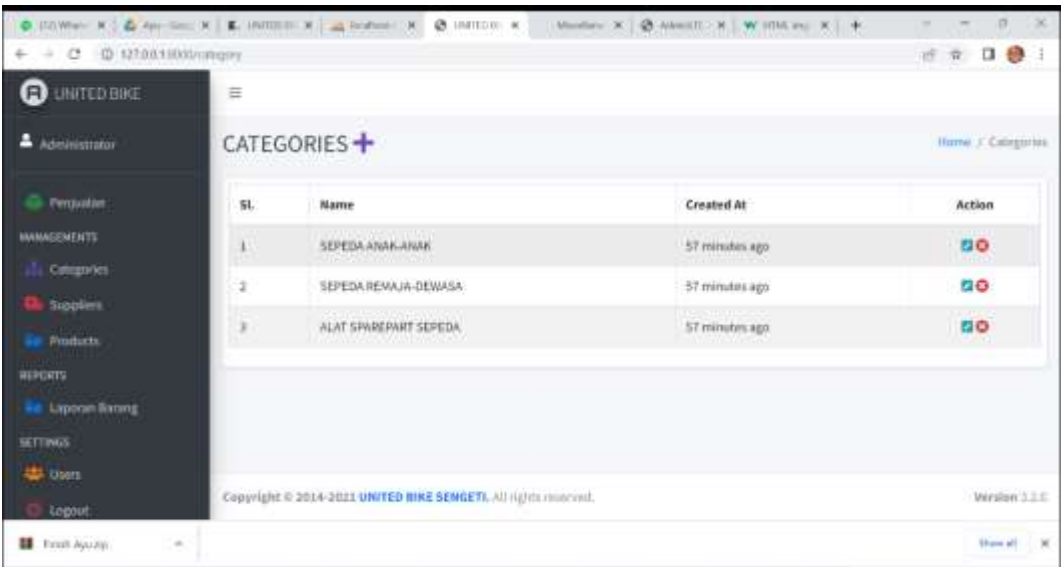

# **Gambar 5.4 Halaman Mengelola Kategori Barang**

### 5. Halaman Mengelola Supplier

Halaman mengelola supplier merupakan halaman yang dihasilkan oleh sistem kepada admin untuk mengelola *supplier*. Gambar 5.5 halaman utama merupakan hasil implementasi dari rancangan pada gambar 4.32.

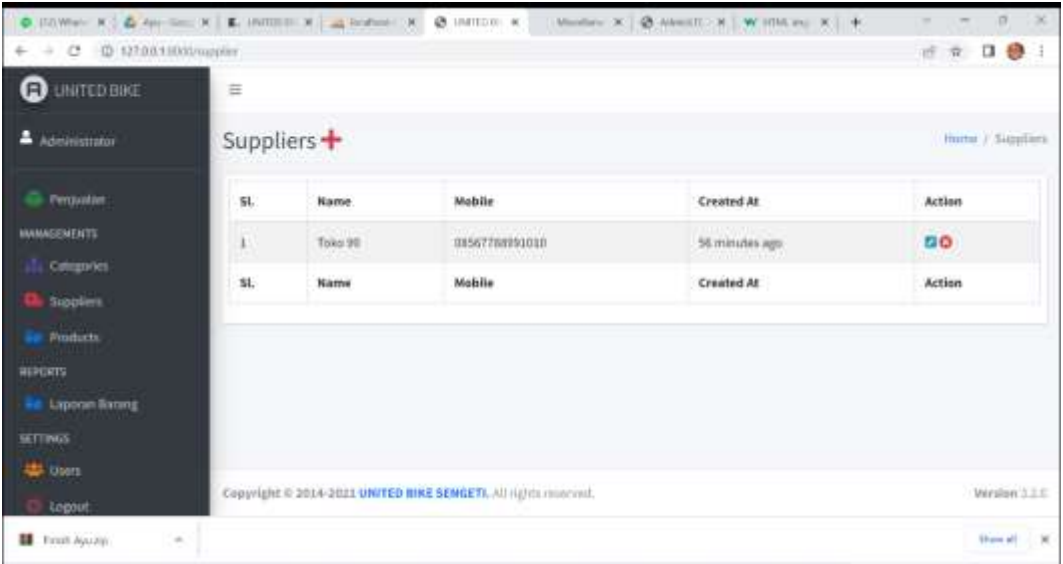

**Gambar 5.5 Halaman Mengelola** *Supplier*

### 6. Halaman Mengelola Product

Halaman mengelola produk merupakan halaman yang ditampilkan kepda admin untuk mengelola produk. Gambar 5.6 halaman utama merupakan hasil implementasi dari rancangan pada gambar 4.33.

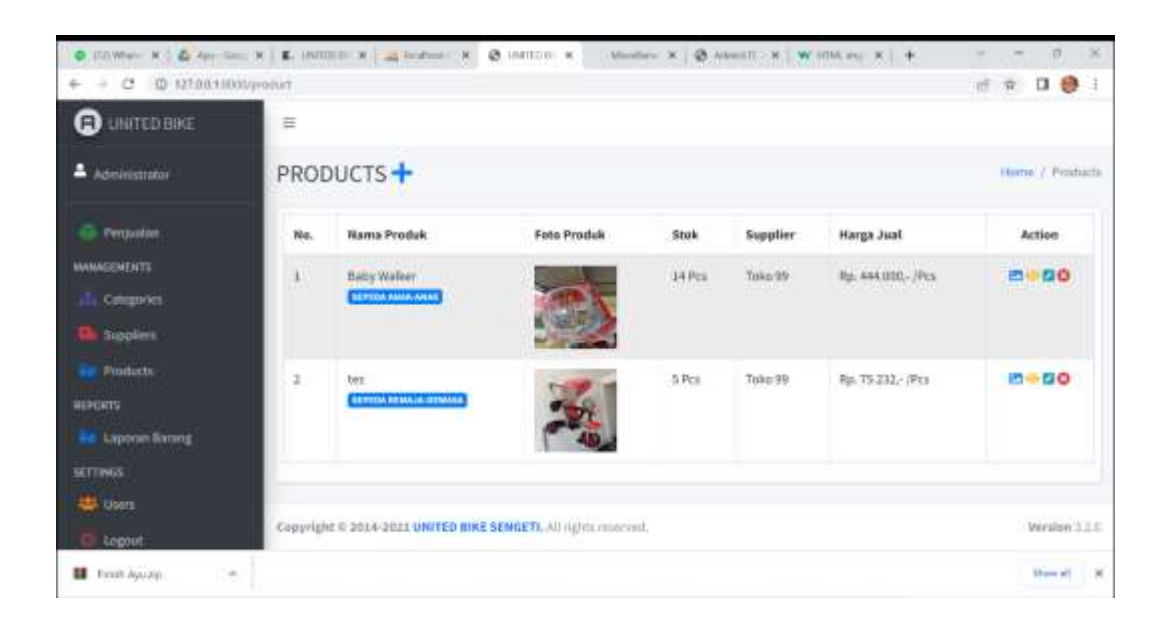

#### **Gambar 5.6 Halaman Mengelola** *Product*

### 7. Halaman Mengelola User

Halaman mengelola *user* merupakan halaman yang ditampilkan kepada admin untuk mengelola user. Gambar 5.7 halaman utama merupakan hasil implementasi dari rancangan pada gambar 4.34.

| $\Phi$ , FO, When $K$ $\subseteq$ $\Phi$ , App Simp $K$ $\subseteq$ $K$ . Here, then $K$ $\subseteq$ $\Phi$ fracture $\subseteq$ $K$<br>(2) 127.0.0.1.0.00.ium<br>$\mathcal{C}^{\mathbf{1}}_{\mathbf{2}}$<br>٠<br>÷ |     |                    | @ INTEGEL K                                                            | Northern X   @ Albert D. H.   W. HMC Pri X   + |                          | 新闻             | $\Box$<br>$\propto$<br>$\overline{\phantom{a}}$<br>口 參<br>$\overline{\mathcal{M}}$ |
|----------------------------------------------------------------------------------------------------|-----|--------------------|------------------------------------------------------------------------|------------------------------------------------|--------------------------|----------------|------------------------------------------------------------------------------------|
| ⊕<br>LINITED BIKE                                                                                                    | 三   |                    |                                                                        |                                                |                          |                |                                                                                    |
| Administrator<br>9                                                                                                    |     | USERS <sup>+</sup> |                                                                        |                                                |                          |                | Home / Glumb                                                                       |
| Perguatae:                                                                                                    | SI. | Name               | Email                                                                  | Mobile                                         | Gender                   | Created At     | Action                                                                             |
| <b><i>MAMAGEMENTS</i></b>                                                                                                    | 11  | Administrator      | <b>DOMESTIC STREET</b><br>adminiziatimin.com<br><b>Service Control</b> | a control<br>987658534                         | $\dot{p}_{\rm{H}\alpha}$ | 1 month ago    | 中四〇                                                                                |
| Colognyies                                                                                                    | ï   | jertap.            | jenap@gmail.com                                                        | 085677800010                                   | Male                     | 43 minutes ago | @20                                                                                |
| Suppliers.<br>Products.                                                                                                    |     |                    |                                                                        |                                                |                          |                |                                                                                    |
| <b>REPORTS</b>                                                                                                    |     |                    |                                                                        |                                                |                          |                |                                                                                    |
| Laporan liarang                                                                                                    |     |                    |                                                                        |                                                |                          |                |                                                                                    |
| SETTINGS                                                                                                    |     |                    |                                                                        |                                                |                          |                |                                                                                    |
| town                                                                                                    |     |                    |                                                                        |                                                |                          |                |                                                                                    |
| topout.                                                                                                    |     |                    | Copyright © 2014-2021 UNITED MIKE SEMGETI, All Hights museuml.         |                                                |                          |                | Wirslam 3.3.5                                                                      |
| <b>M</b> Final Ayuzar<br>$\sim$                                                                                                    |     |                    |                                                                        |                                                |                          |                | <b>Share all 100</b>                                                               |

**Gambar 5.7 Halaman Mengelola** *User*

### 8. Halaman Mengkonfirmasi Pembayaran

Halaman mengkonfirmasi pembayaran merupakan halaman yang ditampilkan kepada admin untuk mengkonfirmasi pembayaran yang telah di lakukan oleh konsumen. Gambar 5.8 halaman utama merupakan hasil implementasi dari rancangan pada gambar 4.35.

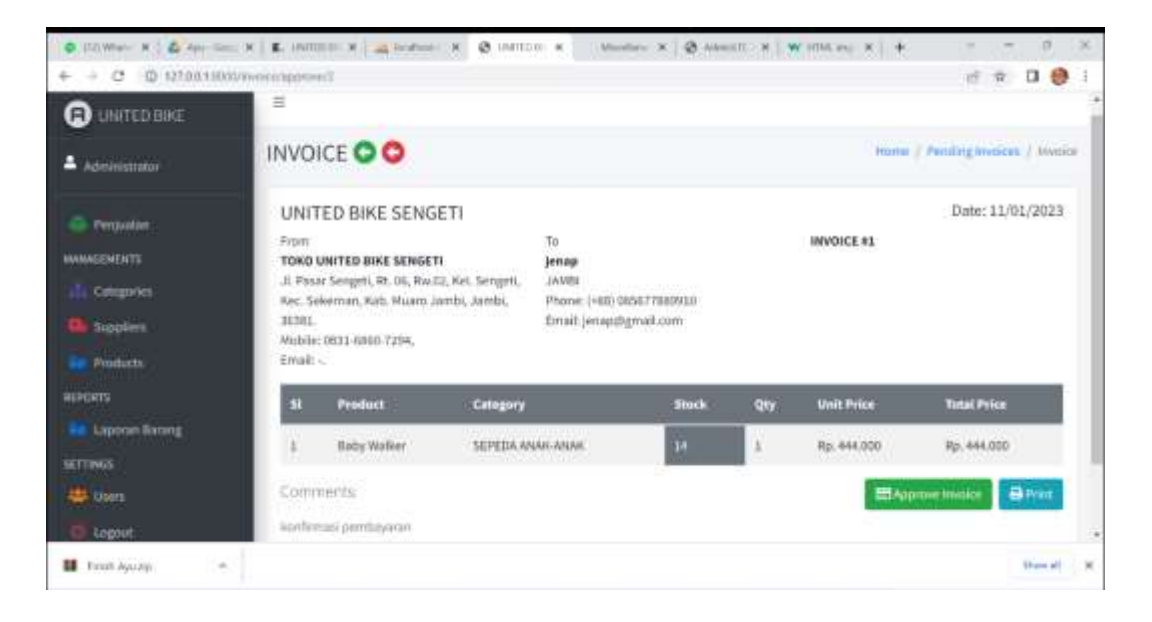

**Gambar 5.8 Halaman Mengkonfirmasi Pembayaran**

# 9. Halaman Melakukan Check Out

Halaman melakukan *check out* merupakan halaman yang ditampilkan kepada konsumen untuk melakukan *check out*. Gambar 5.9 halaman utama merupakan hasil implementasi dari rancangan pada gambar 4.36.

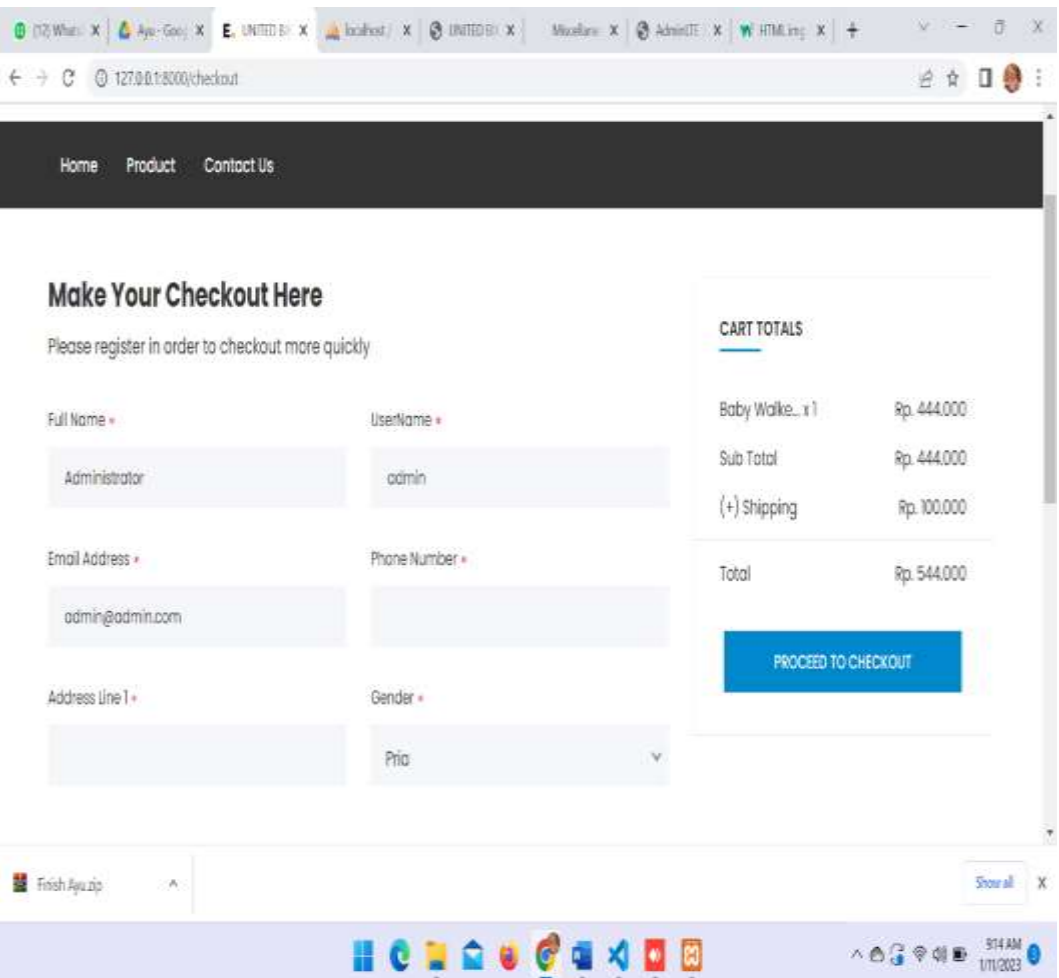

**Gambar 5.9 Halaman Melakukan** *Check Out*

#### 10. Halaman Melakukan Pembayaran

Halaman melakukan pembayaran merupakan halaman yang ditampilkan kepda konsumen untuk melakukan pembayaran produk yang ingin dibeli. Gambar 5.10 halaman utama merupakan hasil implementasi dari rancangan pada gambar

4.37.

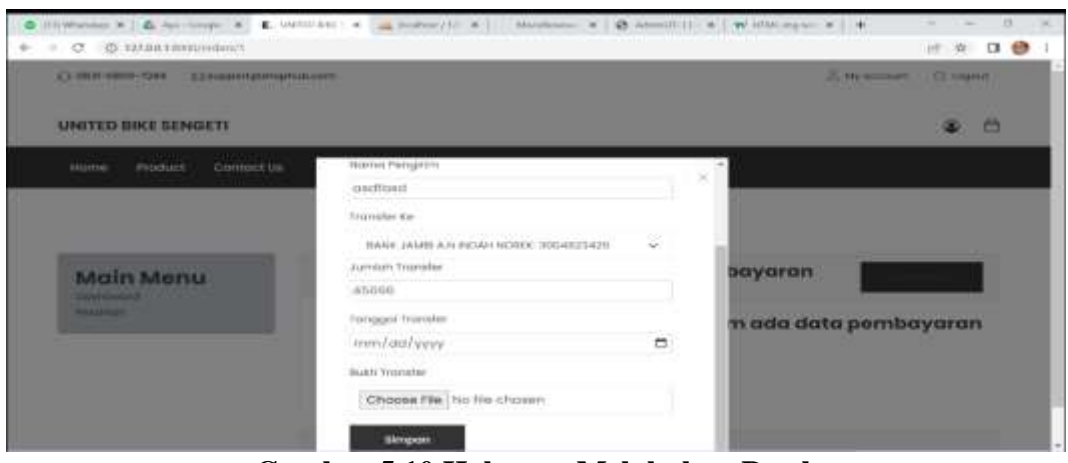

**Gambar 5.10 Halaman Melakukan Pembayaran**

### 11. Halaman Mengelola Profil

Halaman mengelola profil merupakan halaman yang ditampilkan kepada konsumen untuk mengelola profil. Gambar 5.11 halaman utama merupakan hasil implementasi dari rancangan pada gambar 4.38.

| ID 127.0.0.1.0000/withing<br>$\sigma$        |                                       |        |
|----------------------------------------------|---------------------------------------|--------|
| <b>UNITED BIKE SENGETI</b>                   |                                       | Õ<br>ໝ |
| monie<br>Product<br>Contact Us               |                                       |        |
|                                              |                                       |        |
|                                              |                                       |        |
|                                              |                                       |        |
| Main Menu                                    | Informasi Pribadi                     |        |
| ПОЕТИПОВИЗ<br>Herenton<br><b>Harrisonnel</b> | Proofit insertsood intonetscriterious |        |
|                                              | <b>NOTICE LITERATIO</b>               |        |
|                                              | jemous                                |        |
|                                              | Meetroping                            |        |

**Gambar 5.11 Halaman Mengelola Profil**

#### 12. Halaman Tambah Transaksi Pembayaran

Halaman tambah transaksi pembayaran merupakan halaman yang ditampilkan kepada admin untuk melakukan penambahan transaksi pembelian offline dengan penginputan manual melalui pengisisan *form* tambah transaksi. Gambar 5.12 halaman utama merupakan hasil implementasi dari rancangan pada gambar 4.39.

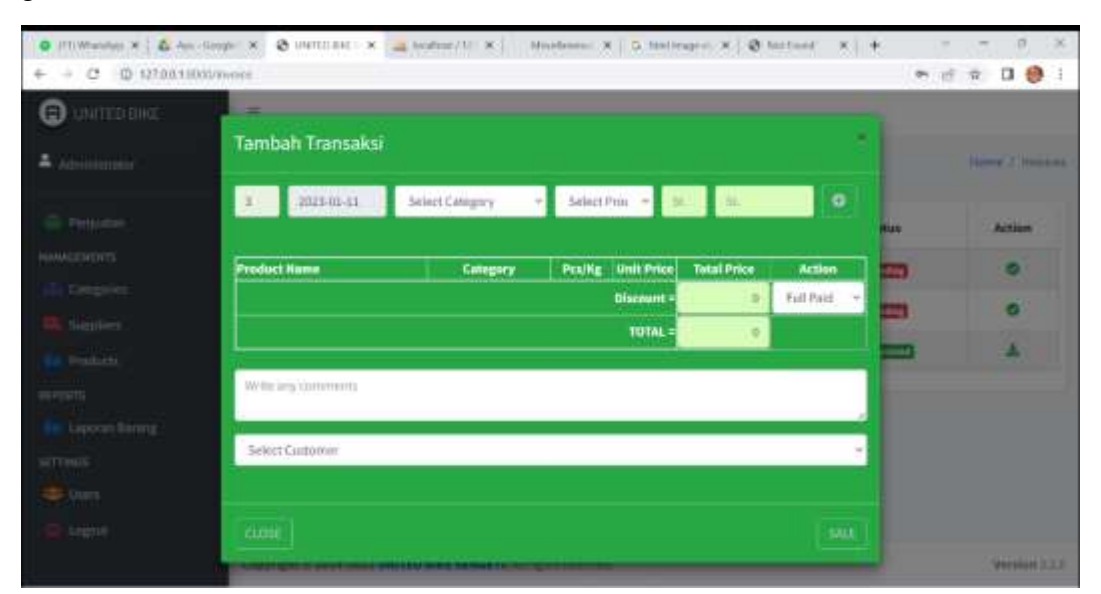

**Gambar 5.12 Halaman Tambah Transaksi Pembayaran**

#### **5.1.2 Hasil Tampilan Rancangan** *Output*

Tampilan *output* merupakan halaman yang menampilkan keluaran sebagai reaksi yang diberikan oleh sistem saat *user* melakukan penginputan didalam *database.* Adapun hasil tampilan rancangan input pada *website* penjualan Toko United Bike Sengeti dapat dilihat pada gambar-gambar dibawah ini:

### 1. Halaman Utama

Halaman utama merupakan tampilan halaman yang akan di tampilkan pada *website* Toko United Bike Sengeti yang diperuntukan untuk tampilan utama yang dilihat konsumen saat membuka *website*. Gambar 5.13 halaman utama merupakan hasil implementasi dari rancangan pada gambar 4.40.

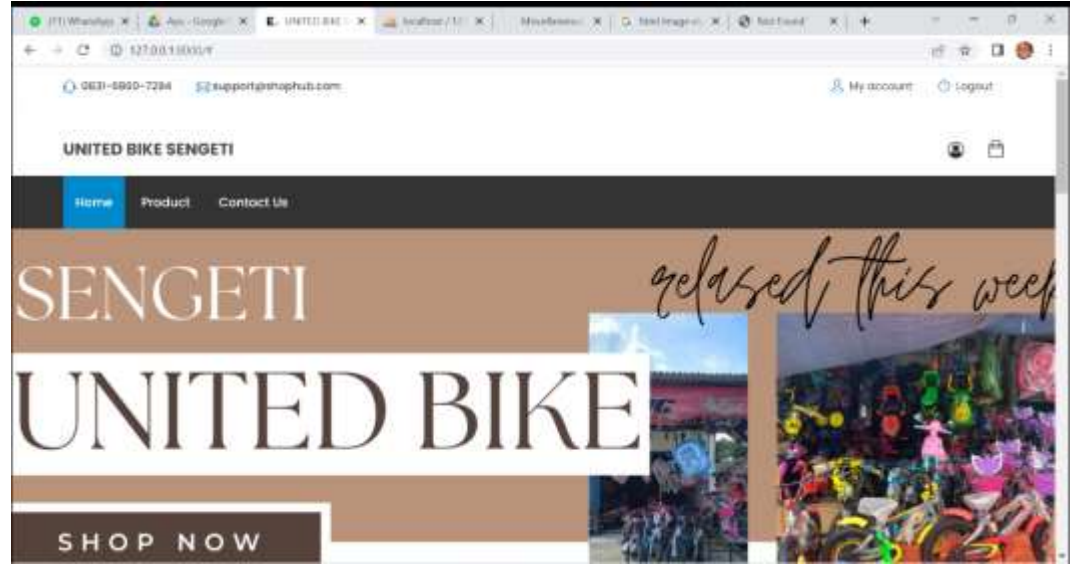

**Gambar 5.13 Halaman Utama**

2. Halaman Laporan Barang

Halaman laporan merupakan hasil keluaran yang diberikan sistem untuk memberikan deskripsi laporan barang pertanggal dalam bentuk tabel. Gambar 5.14 halaman laporan merupakan hasil implementasi dari rancangan pada gambar 4.41

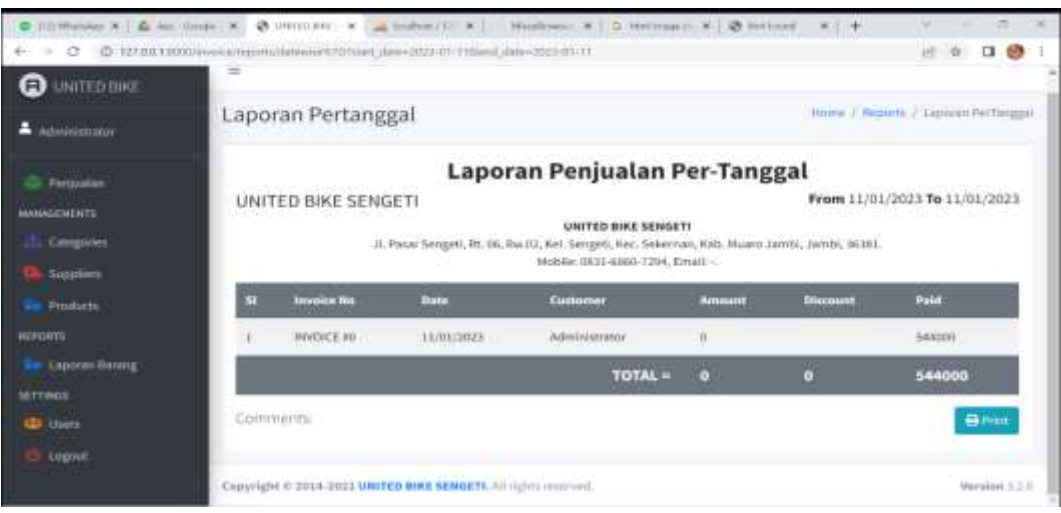

### **Gambar 5.14 Halaman Laporan**

## 3. Halaman *Catalog*

Halaman catalog merupakan halaman yang ditampilkan kepda aktor konsumen dalam melihat dafar produk yang ditawarkan pada Toko United Bike Sengeti. Gambar 5.15 halaman catalog merupakan hasil implementasi dari rancangan pada gambar 4.42.

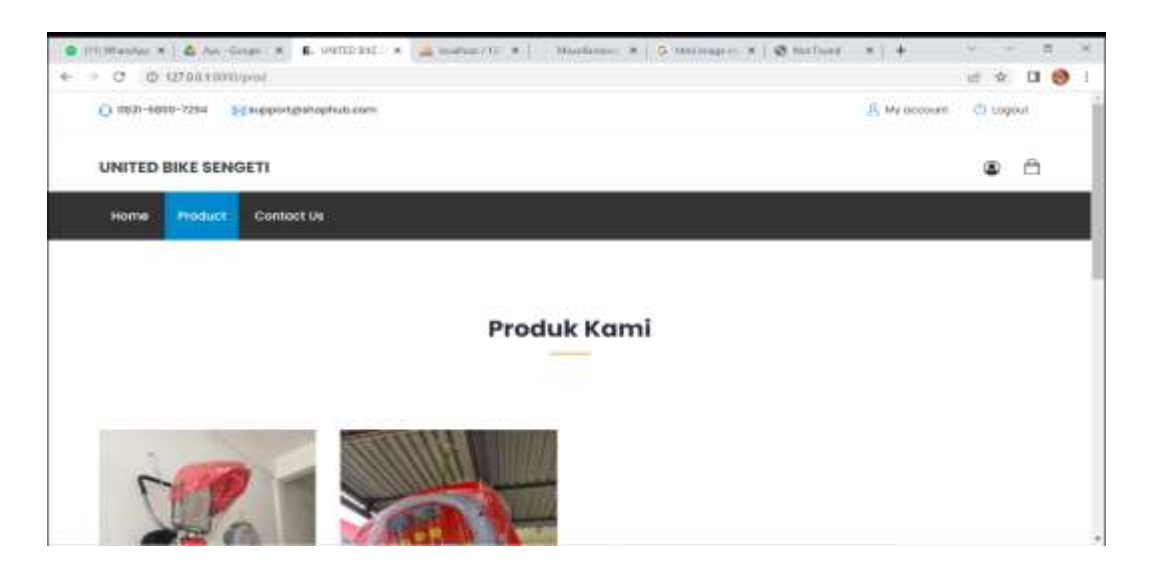

**Gambar 5.15 Halaman** *Catalog*

### **5.2 PENGUJIAN SISTEM**

Pengujian sistem adalah pengujian yang dilakukan oleh penulis dalam pengujian website yang telah dibangun, untuk memastikan keberhasilan dari implementasi yang telah dilakukan telah berjalan dengan baik. Seperti yang terlihat pada tabel 5.1 sampai dengan 5.14.

### 1. Pengujian Halaman *Login* Konsumen

Untuk mengetahui bahwa halaman login telah berjalan dengan baik, maka diperlukan suatu pengujian sistem, maka hasil pengujian sistem pada halaman login yang telah dilakukan adalah seperti yang terlihat pada tabel 5.1.

| No. | <b>Deskripsi</b>               | <b>Prosedur</b>          | <b>Masukan</b>                                            | Keluaran<br>yang di<br>harapkan                                   | Hasil yang<br>didapat                                             | <b>Kesimpulan</b> |
|-----|--------------------------------|--------------------------|-----------------------------------------------------------|-------------------------------------------------------------------|-------------------------------------------------------------------|-------------------|
| 1.  | Pengujian<br>Login<br>Konsumen | Buka<br>halaman<br>login | Input:<br>-username:<br>"jenap"<br>-password<br>"12345"   | Menampilkan<br>halaman utama<br>website                           | Menampilkan<br>halaman<br>utama website                           | Baik              |
| 2.  | Pengujian<br>Login<br>konsumen | Buka<br>halaman<br>login | Input:<br>-username<br>"jenap"<br>-password<br>" $12345"$ | Login<br>gagal<br>dan<br>tetap<br>berada<br>pada<br>halaman login | Login<br>gagal<br>dan<br>tetap<br>berada<br>pada<br>halaman login | Baik              |

**Tabel 5.1 Tabel Pengujian** *Login* **Konsumen**

## 2. Pengujian Halaman *Login* Admin

Untuk mengetahui bahwa halaman *login* Admin telah berjalan dengan baik, maka diperlukan suatu pengujian sistem, maka hasil pengujian sistem pada halaman *login* admin yang telah dilakukan adalah seperti yang terlihat pada tabel 5.2.

| No. | <b>Deskripsi</b>            | <b>Prosedur</b>          | <b>Masukan</b>                                                 | Keluaran<br>yang<br><b>Diharapkan</b>                                    | Hasil yang<br><b>Didapat</b>                                      | Kesimpulan |
|-----|-----------------------------|--------------------------|----------------------------------------------------------------|--------------------------------------------------------------------------|-------------------------------------------------------------------|------------|
| 1.  | Pengujian<br>login<br>admin | Buka<br>halaman<br>login | Input:<br>-username<br>$=$ "admin"<br>-password<br>$=$ "12345" | Menampilkan<br>halaman<br>utama website                                  | Menampilkan<br>halaman utama<br>website                           | Baik       |
| 2.  | Pengujian<br>login<br>admin | Buka<br>halaman<br>login | Input:<br>-username<br>$=$ "admin"<br>-password<br>$=$ "12345" | Login<br>gagal<br>dan<br>tetap<br>berada<br>pada<br>halaman <i>login</i> | Login<br>gagal<br>dan<br>tetap<br>berada<br>pada<br>halaman login | Baik       |

**Tabel 5.2 Tabel Pengujian** *Login* **Admin**

### 3. Pengujian Halaman Mengelola Penjualan

Untuk mengetahui bahwa halaman mengelola penjualan telah berjalan dengan baik, maka diperlukan suatu pengujian sistem, maka hasil pengujian sistem pada halaman mengelola penjualan adalah seperti yang terlihat pada tabel 5.3.

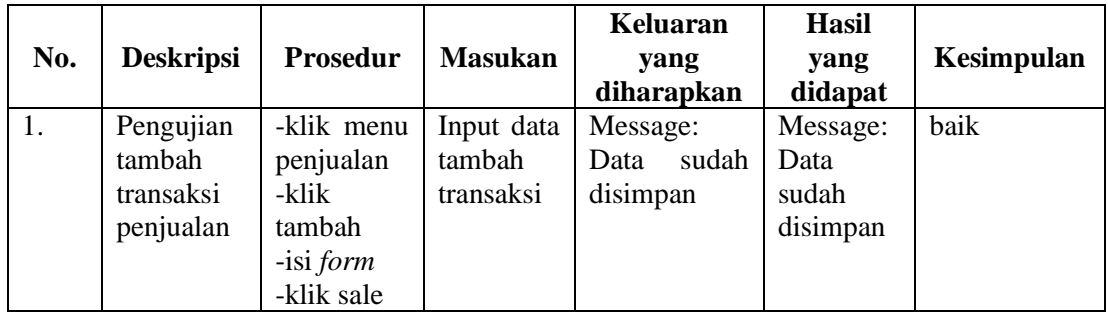

# **Tabel 5.3 Tabel Pengujian Mengelola Penjualan**

# 4. Pengujian Halaman Mengelola *Stock*

Untuk mengetahui bahwa halaman mengelola stok telah berjalan dengan baik, maka diperlukan suatu pengujian sistem, maka hasil pengujian sistem pada halaman mengelola stok adalah seperti yang terlihat pada tabel 5.4.

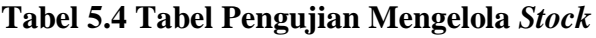

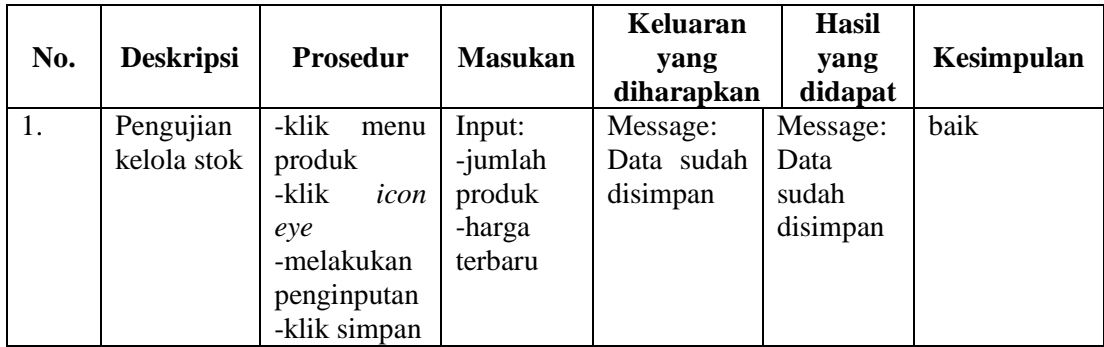

5. Pengujian Halaman Mengelola Kategori Barang

Untuk mengetahui bahwa halaman mengelola kategori barang telah berjalan dengan baik, maka diperlukan suatu pengujian sistem, maka hasil pengujian sistem pada halaman mengelola kategori barang adalah seperti yang terlihat pada tabel 5.5.

| No. | <b>Deskripsi</b>                            | <b>Prosedur</b>                                                                                | <b>Masukan</b>                 | <b>Keluaran</b><br>yang<br>diharapkan          | Hasil yang<br>didapat                                 | Kesimpulan |
|-----|---------------------------------------------|------------------------------------------------------------------------------------------------|--------------------------------|------------------------------------------------|-------------------------------------------------------|------------|
| 1.  | Pengujian<br>input<br>kategori<br>barang    | -klik<br>catego-ries<br>-klik icon<br>tambah<br>-mengisi<br>form<br>-klik save                 | Input:<br>Nama<br>kategori     | Message:<br>Category<br>created<br>succesfully | Message:<br>Category<br><i>created</i><br>succesfully | baik       |
| 2.  | Pengujian<br>mengedit<br>kategori<br>barang | -klik menu<br>categories<br>-klik icon<br>pen<br>-mengisi<br>form<br>-klik<br>tombol<br>update | Input:<br>data yang<br>di edit | Message:<br>Category<br>update<br>succesfully  | Message:<br>Category<br>update<br>succesfully         | Baik       |
| 3.  | Pengujian<br>hapus<br>kategori<br>barang    | -klik menu<br>categories<br>-klik icon<br>delete                                               | $\overline{\phantom{a}}$       | Messaage:<br>Deleted<br>update<br>succesfully  | Messaage:<br>Deleted<br>update<br>succesfully         | Baik       |

**Tabel 5.5 Tabel Pengujian Mengelola Kategori Barang**

### 6. Pengujian Halaman Mengelola *Supplier*

Untuk mengetahui bahwa halaman mengelola *supplier* telah berjalan dengan baik, maka diperlukan suatu pengujian sistem, maka hasil pengujian sistem pada halaman mengelola *supplier* adalah seperti yang terlihat pada tabel 5.6.

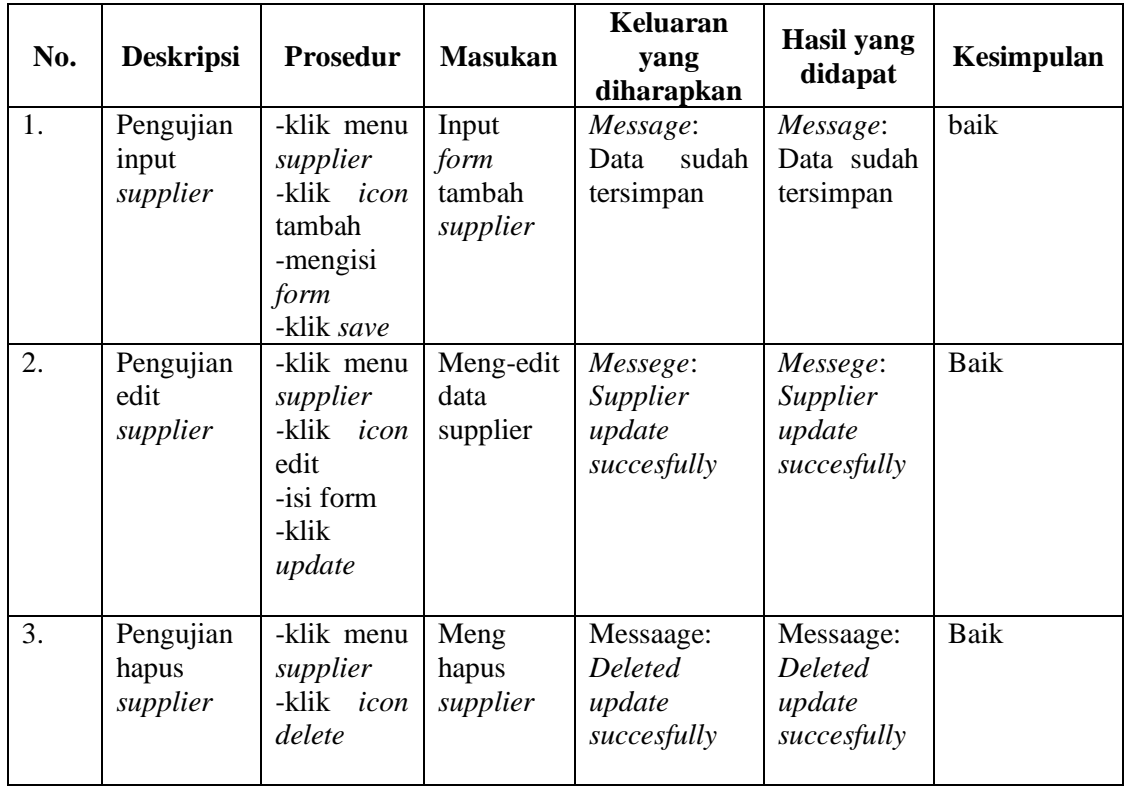

# **Tabel 5.6 Tabel Pengujian Mengelola** *Supplier*

# 7. Pengujian Halaman Mengelola *Product*

Untuk mengetahui bahwa halaman mengelola *product* telah berjalan dengan baik, maka diperlukan suatu pengujian sistem, maka hasil pengujian sistem pada halaman mengelola *product* adalah seperti yang terlihat pada tabel 5.7.

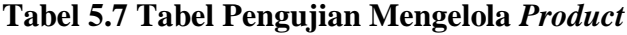

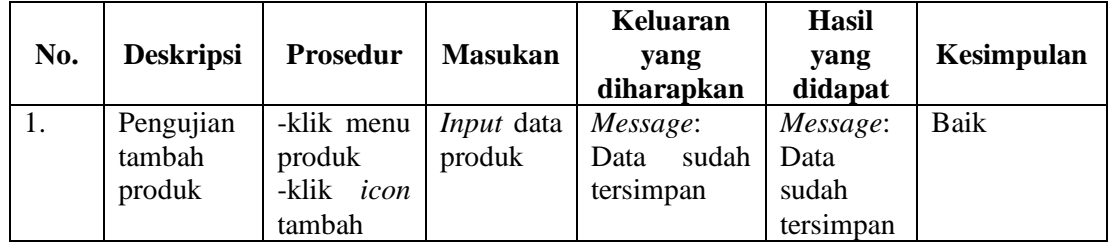

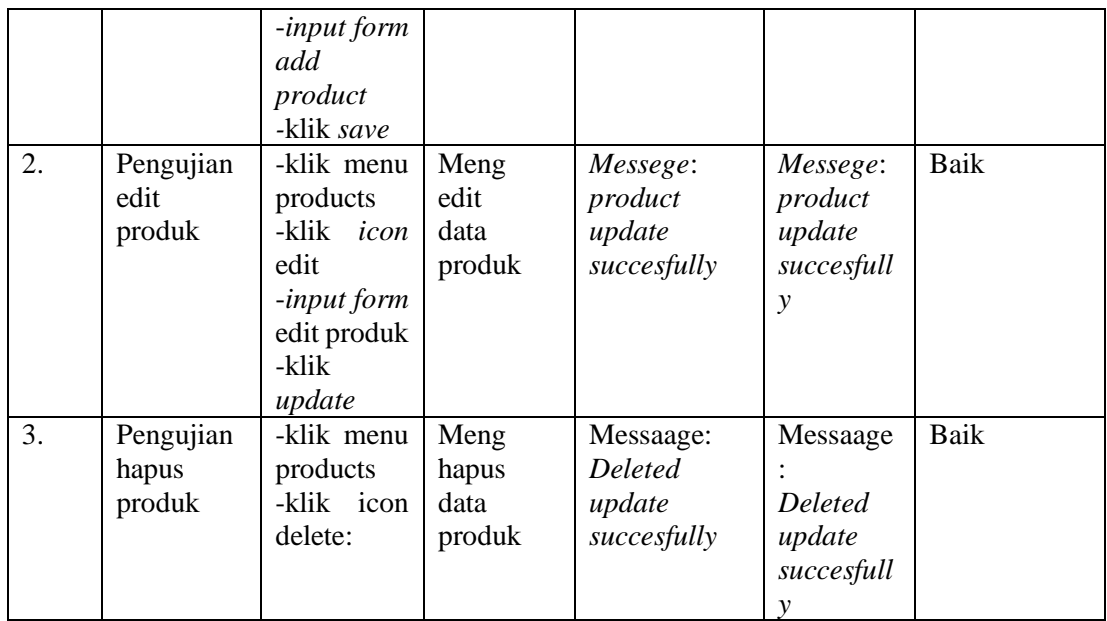

## 8. Pengujian Halaman Mengelola *user*

Untuk mengetahui bahwa halaman mengelola *user* telah berjalan dengan baik, maka diperlukan suatu pengujian sistem, maka hasil pengujian sistem pada halaman mengelola *user* adalah seperti yang terlihat pada tabel 5.8.

| No. | <b>Deskripsi</b>                  | <b>Prosedur</b>                                                                                          | Keluaran<br><b>Masukan</b><br>yang<br>diharapkan |                                           | Hasil<br>yang<br>didapat               | Kesimpulan |
|-----|-----------------------------------|----------------------------------------------------------------------------------------------------|--------------------------------------------------|-------------------------------------------|----------------------------------------|------------|
| 1.  | Pengujian<br>tambah<br>user       | -klik menu<br>users<br>-klik <i>icon</i><br>tambah<br>-input form<br>add user<br>-klik<br>tombol<br>save | <i>Input</i> data<br>user                        | Message:<br>sudah<br>Data<br>tersimpan    | Message:<br>Data<br>sudah<br>tersimpan | Baik       |
| 2.  | Pengujian<br>edit<br>data<br>user | -klik menu<br>users<br>-klik<br>icon<br>edit                                                             | Meng<br>edit<br>data user                        | Messege:<br>update<br>user<br>succesfully | Messege:<br>user<br>update             | Baik       |

**Tabel 5.8 Tabel Pengujian Mengelola** *User*

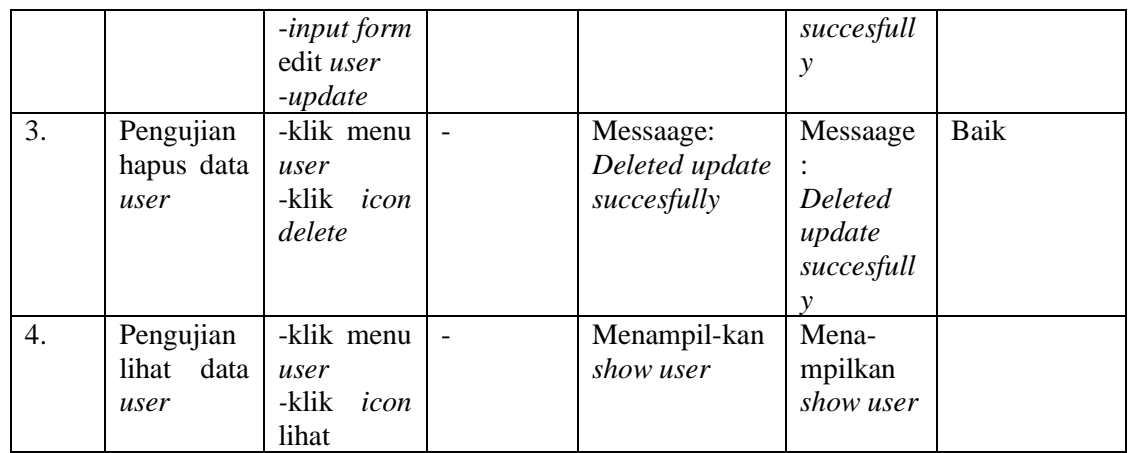

# 9. Pengujian Halaman Mengkonfirmasi Pembayaran

Untuk mengetahui bahwa halaman mengkonfirmasi pembayaran telah berjalan dengan baik, maka diperlukan suatu pengujian sistem, maka hasil pengujian sistem pada halaman mengkonfirmasi pembayaran adalah seperti yang terlihat pada tabel 5.9.

**Tabel 5.9 Tabel Pengujian Mengkonfirmasi Pembayaran**

| No. | <b>Deskripsi</b>                      | Prosedur                                                                                     | <b>Masukan</b>           | Keluaran<br>yang<br>diharapkan              | Hasil yang<br>didapat                       | Kesimpulan |
|-----|---------------------------------------|----------------------------------------------------------------------------------------------|--------------------------|---------------------------------------------|---------------------------------------------|------------|
| 1.  | Pengujian<br>konfirmasi<br>pembayaran | -klik menu<br>penjualan<br>-klik<br>icon<br>approve<br>-klik<br>tombol<br>approve<br>invoice | $\overline{\phantom{0}}$ | <b>Berhasil</b><br>mekalkukan<br>konfirmasi | <b>Berhasil</b><br>mekalkukan<br>konfirmasi | baik       |

#### 10. Pengujian Halaman *Check Out*

Untuk mengetahui bahwa halaman *check out* telah berjalan dengan baik, maka diperlukan suatu pengujian sistem, maka hasil pengujian sistem pada halaman *check out* adalah seperti yang terlihat pada tabel 5.10.

| No. | <b>Deskripsi</b> | Prosedur              | <b>Masukan</b> | Keluaran<br>yang<br>diharapkan | <b>Hasil</b> yang<br>didapat | Kesimpulan |
|-----|------------------|-----------------------|----------------|--------------------------------|------------------------------|------------|
| 1.  | Pengujian        | -pilih                | Input data     | Menampilkan                    | Menampilkan                  | Baik       |
|     | halaman          | produk                | pada           | halaman                        | halaman                      |            |
|     | checkout         | -klik add             | form           | informasi                      | informasi                    |            |
|     |                  | to cart               | check out      | pesanan                        | pesanan                      |            |
|     |                  | -klik <i>icon</i>     |                |                                |                              |            |
|     |                  | keranjang             |                |                                |                              |            |
|     |                  | -klik                 |                |                                |                              |            |
|     |                  | tombol                |                |                                |                              |            |
|     |                  | check out<br>-mengisi |                |                                |                              |            |
|     |                  | form                  |                |                                |                              |            |
|     |                  | check out             |                |                                |                              |            |
|     |                  | -klik                 |                |                                |                              |            |
|     |                  | tombol                |                |                                |                              |            |
|     |                  | proced to             |                |                                |                              |            |
|     |                  | check out             |                |                                |                              |            |

**Tabel 5.10 Tabel Pengujian** *Check Out*

#### 11. Pengujian Halaman Melakukan Pembayaran

Untuk mengetahui bahwa halaman melakukan pembayaran telah berjalan dengan baik, maka diperlukan suatu pengujian sistem, maka hasil pengujian sistem pada halaman melakukan pembayaran adalah seperti yang terlihat pada tabel 5.11.

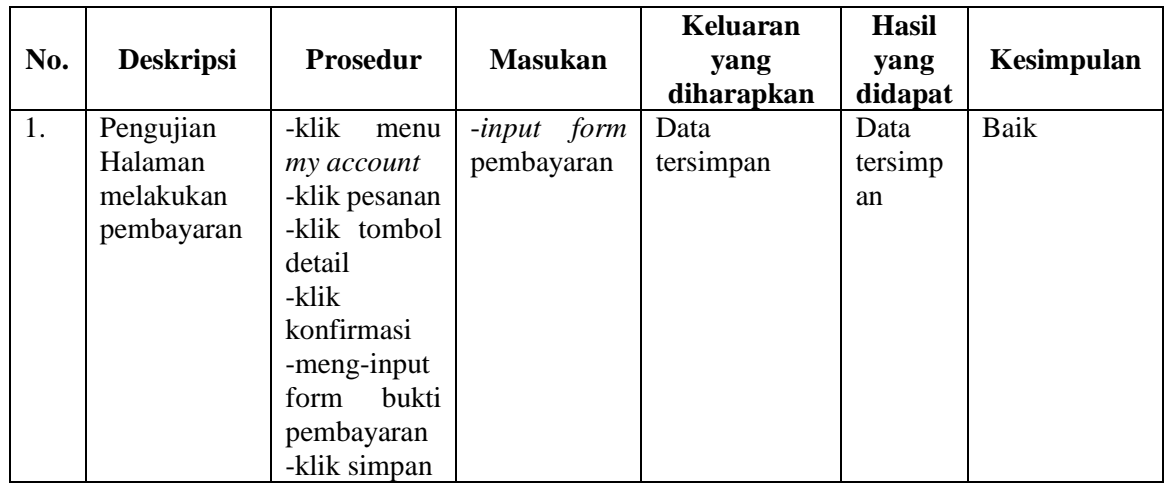

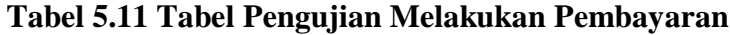

## 12. Pengujian Halaman Mengelola Profil

Untuk mengetahui bahwa halaman mengelola profil telah berjalan dengan baik, maka diperlukan suatu pengujian sistem, maka hasil pengujian sistem pada halaman mengelola profil adalah seperti yang terlihat pada tabel 5.12.

|     |                  |                  |                | Keluaran       | <b>Hasil</b> |            |
|-----|------------------|------------------|----------------|----------------|--------------|------------|
| No. | <b>Deskripsi</b> | <b>Prosedur</b>  | <b>Masukan</b> | yang           | yang         | Kesimpulan |
|     |                  |                  |                | diharapkan     | didapat      |            |
| 1.  | Pengujian        | -klik menu       | Input          | Data tersimpan | Data         | baik       |
|     | halaman          | my               | form           |                | tersimpan    |            |
|     | mengelola        | account          | kelola         |                |              |            |
|     | profil           | -klik profil     | profil         |                |              |            |
|     |                  | -mengisi         |                |                |              |            |
|     |                  | <i>form</i> yang |                |                |              |            |
|     |                  | akan diedit      |                |                |              |            |
|     |                  | -klik            |                |                |              |            |
|     |                  | simpan           |                |                |              |            |
|     |                  |                  |                |                |              |            |

**Tabel 5.12 Tabel Pengujian Mengelola Profil** 

### 13. Pengujian Halaman Laporan Penjualan

Untuk mengetahui bahwa halaman laporan penjualan telah berjalan dengan baik, maka diperlukan suatu pengujian sistem, maka hasil pengujian sistem pada halaman laporan penjualan adalah seperti yang terlihat pada tabel 5.13.

| No. | <b>Deskripsi</b> | <b>Prosedur</b> | <b>Masukan</b> | Keluaran<br>yang<br>diharapkan | <b>Hasil</b> yang<br>didapat | Kesimpulan |
|-----|------------------|-----------------|----------------|--------------------------------|------------------------------|------------|
| 1.  | Pengujian        | -klik           |                |                                | Menampilkan                  | Baik       |
|     | Halaman          | menu            |                |                                | halaman                      |            |
|     | Laporan          | laporan         |                |                                | laporan                      |            |
|     | Penjualan        | -atur           |                |                                |                              |            |
|     |                  | priode          |                |                                |                              |            |
|     |                  | tanggal         |                |                                |                              |            |
|     |                  | yang            |                |                                |                              |            |
|     |                  | diinginkan      |                |                                |                              |            |
|     |                  | -Klik print     |                |                                |                              |            |

**Tabel 5.13 Tabel Pengujian Laporan**

### 14. Pengujian Halaman *Catalog*

Untuk mengetahui bahwa halaman *catalog* telah berjalan dengan baik, maka diperlukan suatu pengujian sistem, maka hasil pengujian sistem pada halaman *catalog* adalah seperti yang terlihat pada tabel 5.14.

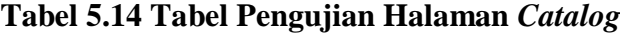

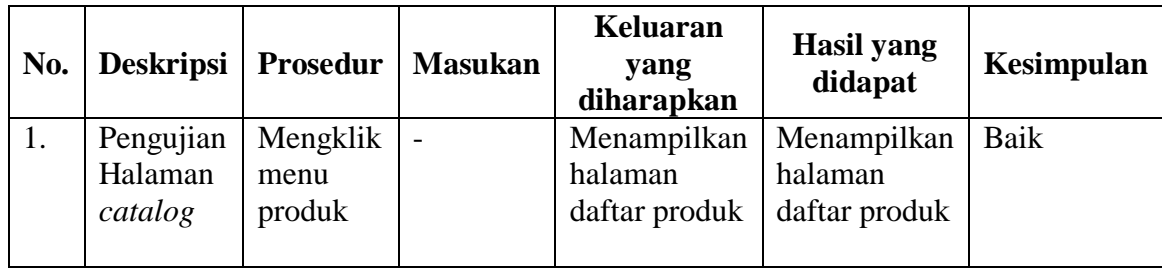

### **5.3 IMPLEMENTASI BASIS DATA**

Dalam implementasi *output* basis data, terdapat tabel-tabel yang saling berinteraksi satu sama lain, yang mana setiap basis data memiliki nama-nama tabel database tersendiri didalam aplikasi MySQL. Adapun tabel-tabelnya seperti yang terlihat pada gambar 5.16 sampai dengan gambar 5.24.

1. Implementasi Tabel *User*

Tabel user ini digunakan untuk pencatatan data *user*. Seperti yang terlihat pada gambar 5.16.

|   | ¥.                     | Name              | Type                              | Collation                       | Attributes | Null          | Detault.                                              | <b>Comments</b> | Extra          | Action               |                 |             |
|---|------------------------|-------------------|-----------------------------------|---------------------------------|------------|---------------|-------------------------------------------------------|-----------------|----------------|----------------------|-----------------|-------------|
| Ð | ×                      | id a              | trigint(20)                       |                                 | UNIONED    | No.           | None                                                  |                 | AUTO_INCREMENT | Change               | <b>O</b> Drop   | More        |
| o |                        | name              | <b>STATISTICS</b><br>varchar(255) | utilimist unicode ci            |            | No.<br>v natu | <b>MARKET LIBRARY</b><br>None.                        |                 |                | Change               | <b>CB</b> Drop  | More<br>m   |
| O |                        | username          | varchar(256).                     | utilitribit unicodo ci          |            | You:          | - NULL                                                |                 |                | <sup>F</sup> Change  | <b>B</b> Drivi  | More        |
| a | а                      | smail 20          |                                   | vanthe(255) offinist unicode ci |            |               | No None                                               |                 |                | Charge               | <b>Driver</b>   | More        |
| o | 5                      | email verified at | timestamp                         |                                 |            | <b>You</b>    | NULL                                                  |                 |                | <sup>2</sup> Change  | <b>District</b> | <b>More</b> |
| o | u.                     | password          | varchav(255)                      | utilmo4 unicode ci              |            | No.           | <b>Norte</b>                                          |                 |                | $C$ hangs            | <b>O</b> Drop   | Muni        |
| a |                        | mobile            | varchar(15)                       | id obcomu Admittau              |            | Yies          | NULL                                                  |                 |                | <sup>2</sup> Change  | <b>B</b> Drop   | Morn        |
| O | п.                     | images            | text<br>nni.                      | utilimited unicode ci           |            |               | <b>WELL-MANAGER</b><br>Yes AULL<br><b>ANTI INSTAR</b> |                 |                | J Charge             | <b>Q Drop</b>   | More        |
| O | ū.                     | address           | <b>COLLECT</b><br>teort           | uffilmti4 unicode si            |            | <b>Yes</b>    | NULL                                                  |                 |                | <sup>27</sup> Change | <b>Dico</b>     | More        |
| o | $10 -$                 | gender            | varchar(255)                      | utlamb4 unicode ci              |            | Yes.          | NULL                                                  |                 |                | Change               | $D$ rop         | Moria       |
|   | <b>B</b> Consolic role |                   | varchiet255)                      | utilimbil unicode ci            |            | No            | None                                                  |                 |                | JF Charige           | <b>Drive</b>    | Main."      |

**Gambar 5.16 Implementasi Tabel** *User*

2. Implementasi Tabel *Supplier*

Tabel *supplier* ini digunakan untuk pencatatan data *supplier*. Seperti yang terlihat pada gambar 5.17.

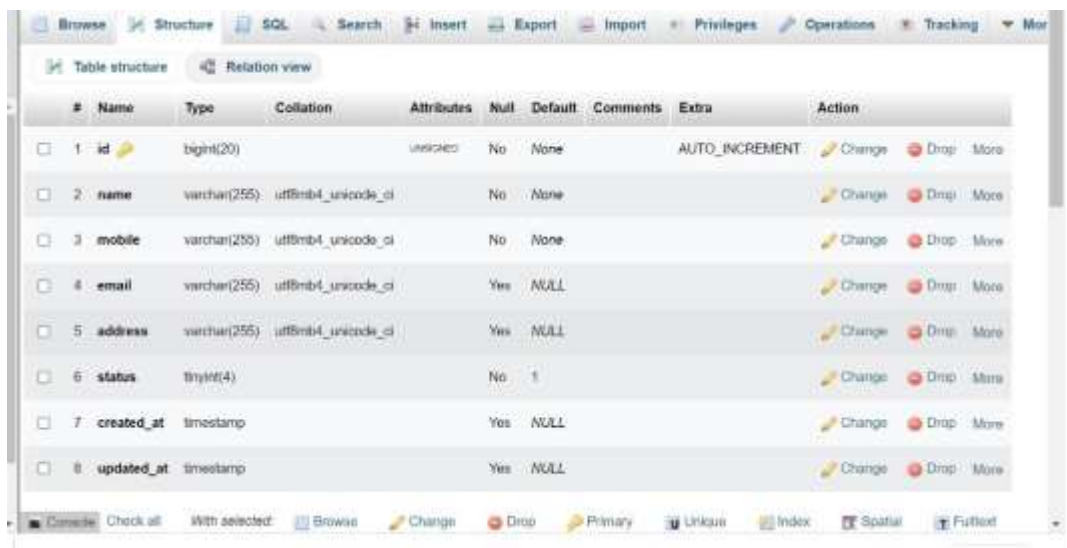

# **Gambar 5.17 Implementasi Tabel** *Supplier*

# 3. Implementasi Tabel *Invoice*

Tabel *invoice* ini digunakan untuk pencatatan data *invoice*. Seperti yang terlihat pada tabel 5.18.

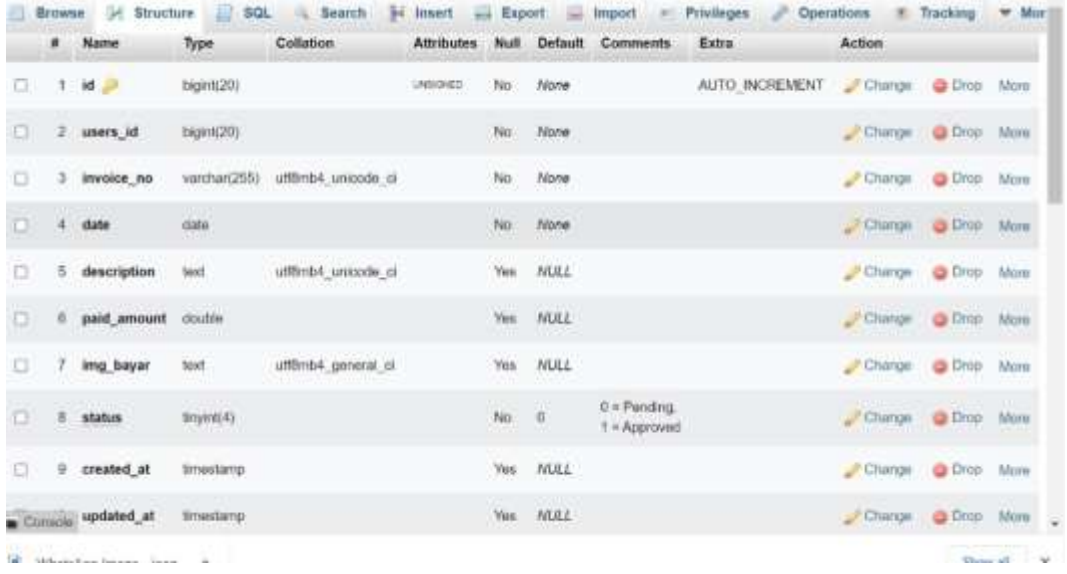

**Gambar 5.18 Implementasi Tabel** *Invoice*

4. Implementasi Tabel *Categories*

Tabel *categories* ini digunakan untuk pencatatan data categories. Seperti yang terlihat pada gambar 5.19.

|    |            | Name           | Type          | Collation            | <b>Attributes</b> | Null          |                         | Default Comments Extra |                    | Action            |               |                  |
|----|------------|----------------|---------------|----------------------|-------------------|---------------|-------------------------|------------------------|--------------------|-------------------|---------------|------------------|
| o  | ۹          | $id \geqslant$ | trgmt(20)     |                      | NNMME             | No            | None                    |                        | AUTO_INCREMENT     | Change            | Drugi More    |                  |
| o  | $\leq 2$ . | name           | varchar(255)  | utförrövi unicode ci |                   | No            | <b>ALCOHOL:</b><br>None |                        |                    | Change            | O Drop More   |                  |
| o  |            | status         | tinyint(4)    |                      |                   | No            | $\rightarrow$           |                        |                    | P Change          | <b>O</b> Drup | More             |
| Ð. | 4          | created at     | timestamp     |                      |                   | <b>Yes</b>    | NALL                    |                        |                    | Change            | Dmit More     |                  |
| o  | - 5        | updated at     | timestamp.    |                      |                   | Yes.          | <b>NVALL</b>            |                        |                    | Change            | Drop More     |                  |
|    |            | C Check all    | With selected | <b>Browler</b>       | UF Change         | <b>a</b> Drop |                         | Primary                | LIVIASLIA<br>Index | <b>TV</b> Spatial |               | <b>T</b> Pulling |

**Gambar 5.19 Implementasi Tabel** *Categories*

## *5.* Implementasi Tabel *Invoice Detail*

Tabel *invoice detail* ini digunakan untuk pencatatan data *invoice detail*. Seperti yang terlihat pada gambar 5.20.

|   |    | # Name               | Type.     | Collation | <b>Attributes</b> |            | Default        | Comments | Extra          | <b>Action</b>        |              |  |
|---|----|----------------------|-----------|-----------|-------------------|------------|----------------|----------|----------------|----------------------|--------------|--|
| a |    | $1$ id $\Rightarrow$ | bigin(20) |           | <b>UNSIDIATE</b>  | No         | None           |          | AUTO INCREMENT | Change               | C Drop More  |  |
|   | Z. | invoice id           | int(1T)   |           |                   | No.        | <b>None</b>    |          |                | Change @ Drop: More  |              |  |
| o | э  | category id          | int(11)   |           |                   | No         | Nane           |          |                | Change               | C Drop More  |  |
| o |    | products id          | int(11)   |           |                   | No         | <b>None</b>    |          |                | <b>Change</b>        | C Drop: More |  |
| O | 5  | selling any          | double    |           |                   | No         | 100400<br>Nane |          |                | _/ Change            | C Drop More  |  |
|   | H. | product price double |           |           |                   | No         | None           |          |                | Change C Dran More   |              |  |
|   | -7 | selling price        | double    |           |                   | No         | Nane           |          |                | F.Change             | C Drop More  |  |
| u | 15 | created at           | timestamp |           |                   |            | You NULL       |          |                | Change: O Drop: More |              |  |
| Ð | 9  | updated at           | tmestamp  |           |                   | <b>Yes</b> | <b>NULL</b>    |          |                | Change               | O Drop More  |  |

**Gambar 5.20 Implementasi Tabel** *Invoice Detail*

# 6. Implementasi Tabel *Product*

Tabel *product* ini digunakan untuk pencatatan data product. Seperti yang terlihat pada gambar 5.21.

|   | ۷            | Name             | Type        | Collation            | Attributes                 | Null               | Default | Comments | Extra          | Action                             |               |      |
|---|--------------|------------------|-------------|----------------------|----------------------------|--------------------|---------|----------|----------------|------------------------------------|---------------|------|
| o | Ŧ.           | $id =$           | bigint(20)  |                      | <b>LIBRORIES</b><br>at new | No.<br>96          | None    |          | AUTO_INCREMENT | Chinge                             | <b>O</b> Drip | More |
| o |              | suppliers id.    | bigint(20)  |                      |                            | No.                | None    |          |                | Change                             | C Drop More   |      |
| a |              | categories_id    | bigint(20)  |                      |                            | No                 | None    |          |                | Change                             | <b>O</b> Drob | More |
| a | $\mathbf{d}$ | <b>TURITING</b>  | vanhar(255) | in elicolini, höm8tu |                            | No                 | None    |          |                | Clumps                             | C Drop Mont   |      |
| o | s            | thumnails        | toot:       | in_gbcoinu PdmBttu   |                            | No                 | None    |          |                | Change                             | Drop More     |      |
| o | ü.           | deskripsi        | lost.       | in eboomu PomBitu    |                            | Yes.               | NULL    |          |                | Chooge                             | C Drop: More  |      |
| o |              | quantity         | double      |                      |                            | <b>Yes</b>         | Ÿ       |          |                | Change                             | Drop More     |      |
| O | 推门           | price_modal      | doutrie.    |                      |                            | $\delta\theta$ = 0 |         |          |                | <b>CONTRACTOR</b><br><b>Charge</b> | Dop Mine      |      |
| a | g.           | price sell       | double      |                      |                            | Ves 0              |         |          |                | Chinge                             | C Drzp Mare   |      |
|   |              | Committee status | tinyth(4)   |                      |                            | No                 | - 18    |          |                | Change @ Drop Maria                |               |      |

**Gambar 5.21 Implementasi Tabel** *Product*

Tabel *Product Galleries* ini digunakan untuk pencatatan data *product galleries*. Seperti yang terlihat pada gambar 5.22.

|   |    | # Name                                            | Type           | Collation                                           | <b>Attributes</b> | Num          | Default        | Comments | Extra          |                 | Action         |                          |     |
|---|----|---------------------------------------------------|----------------|-----------------------------------------------------|-------------------|--------------|----------------|----------|----------------|-----------------|----------------|--------------------------|-----|
| o | 1. | id                                                | bigint(20)     |                                                     | <b>UNSIGNED</b>   | No           | None           |          | AUTO INCREMENT |                 | Change         | C Dross More             |     |
|   | 23 | products id                                       | <b>INDETTY</b> |                                                     |                   | No           | <b>None</b>    |          |                |                 | Change         | C Drop More              |     |
| o |    | un                                                | varchar(255)   | utfilms4 unicode ci                                 |                   | 74s          | None<br>110922 |          |                |                 | P Change       | <b>CB</b> Drop           | Mon |
| u |    | created at                                        | timestami      |                                                     |                   | Yes.         | <b>NULL</b>    |          |                |                 | <b>Chatron</b> | O Dross More             |     |
| o |    | 5 updated at                                      | timestamo      |                                                     |                   | Yes          | <b>NOLL</b>    |          |                |                 | F-Change       | C Circo More             |     |
|   |    | <b>L.</b> D Chock all<br>@ Add to central columns | With salected: | <b>ITT Browse</b><br>@ Remove them pertoid columns. | <b>Ehange</b>     | <b>B</b> Dos |                | Primary  | <b>UNIQUO</b>  | <b>ET Index</b> | 图 Spatial      | T Firitast<br>5541 WALES |     |

**Gambar 5.22 Implementasi Tabel** *Product Galleries*

## 8. Implementasi Tabel *Product Stock*

Tabel *product stock* ini digunakan untuk pencatatan data *product stock*. Seperti yang terlihat pada gambar 5.23.

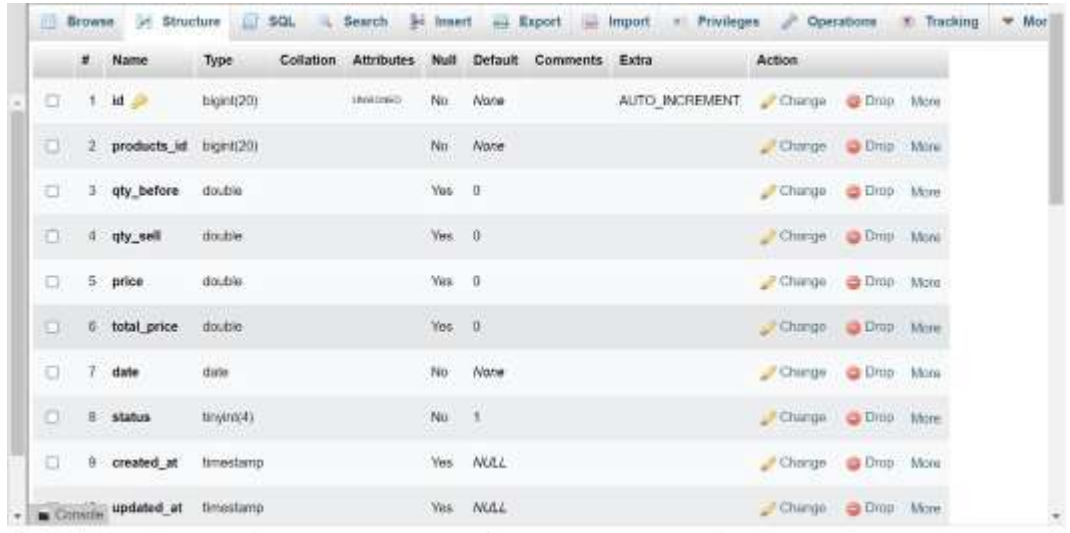

## **Gambar 5.23 Implementasi Tabel** *Product Stock*

9. Implementasi Tabel Sisa *Stock*

Tabel sisa *stock* ini digunakan untuk pencatatan data sisa *stock*. Seperti yang terlihat pada gambar 5.24.

|    | # Name     | Type                                               | Collation | <b>Attributes</b> | <b>No.13</b> | Default                                                                                               | Comments | Extra                        | Action         |  |
|----|------------|----------------------------------------------------|-----------|-------------------|--------------|----------------------------------------------------------------------------------------------------|----------|------------------------------|----------------|--|
|    | $1$ id $2$ | tigini(20)                                         |           |                   | $-940$       | None                                                                                                  |          | AUTO INCREMENT               | Change         |  |
| 2. | sisa       | double                                             |           |                   | No           | None                                                                                                  |          |                              | Chinge         |  |
|    | created at | timestamp                                          |           |                   | No           | current_timestamp();                                                                                  |          | ON UPDATE CURRENT TIMESTAMPO | <b>JF Char</b> |  |
|    | undated at | <b>Ilmuslamp</b><br><b><i>NET A CARD TO BE</i></b> |           |                   | No<br>m      | and the company's the company's<br>0000480-00 00:00:00<br><b><i><u> Andrews Communication</u></i></b> |          |                              | <b>Change</b>  |  |

**Gambar 5.24 Implementasi Tabel** *Categories*

# **5.4 PENGUJIAN UAT (***USER ACCEPTANCE TEST***)**

Pengujian UAT (*User Acceptance Test*) adalah pengujian akhir dari suatu sistem yang dibangun untuk memvalidasi bahwa sistem yang dibangun sudah sesuai dengan yang dibutuhkan oleh pengguna. Maka dari itu hasil pengujian UAT pada objek penelitian yang telah diteliti adalah sebagai berikut:

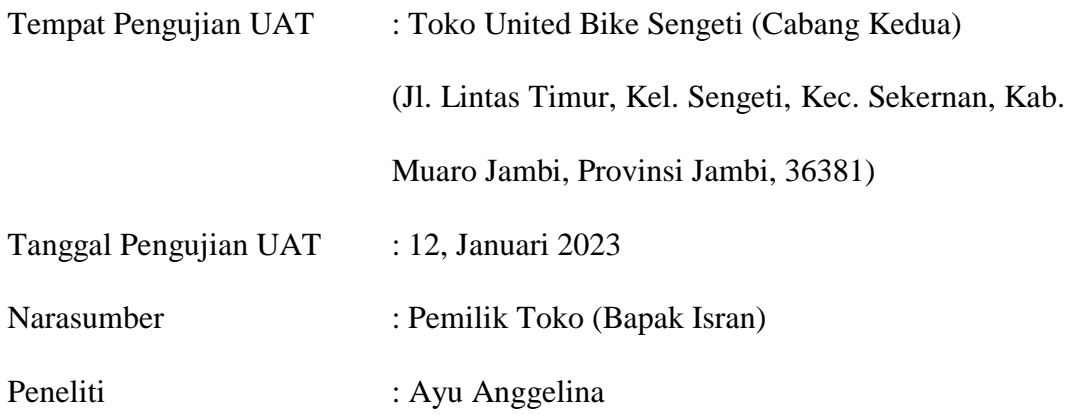

### **Keterangan:**

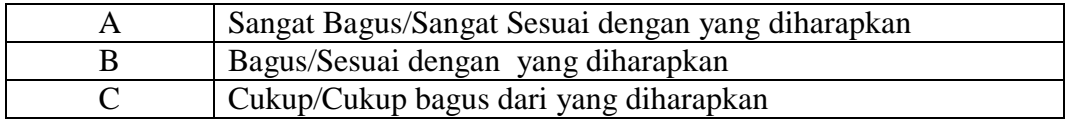

### **Tabel Pertanyaan:**

Petunjuk: Berikan tanda contreng pada tabel jawaban yang dipilih!

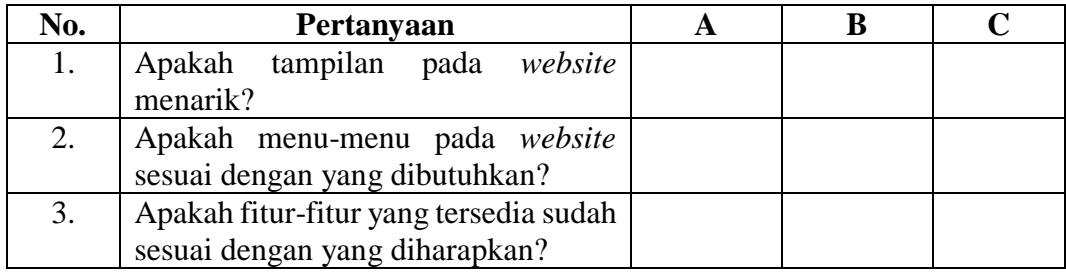

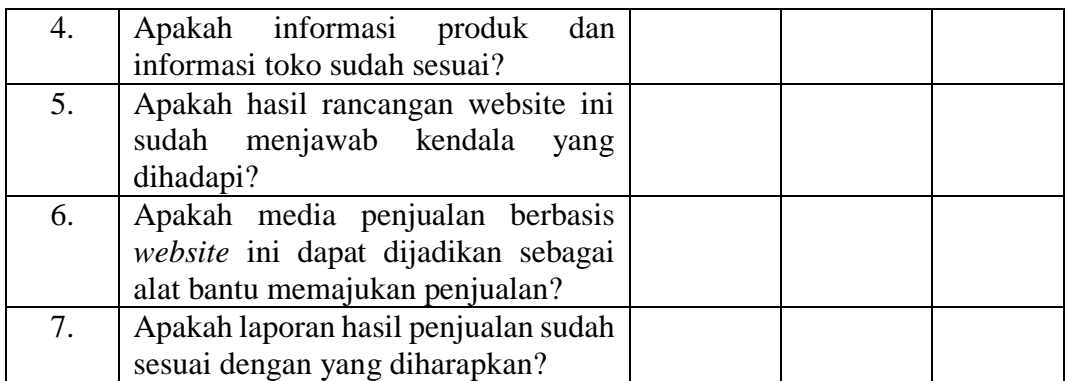

# **Komentar dari Objek Penelitian:**

Sengeti, 20 Januari 2023

Pemilik Toko United Bike Sengeti,

Isran